# Reference

# **Content**

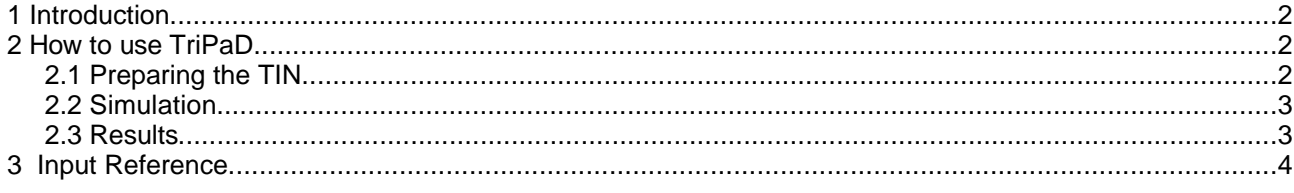

## **1 Introduction**

This document describes the use of the flood model **TriPaD**. To perform a calculation you must have installed the following programs:

- The preprocessor **Fluviz** to format and edit the DTM data
- The Delauney triangulator Triangle to do the meshing
- The program TriPaD that does the flood modelling

You should also have a copy of the following documents:

- 1. The online manual for Fluviz
- 2. Shewchuk J.R., Triangle: A Two-Dimensional Quality Mesh Generator and Delaunay Triangulator
- 3. Beffa C., Two-Dimensional Modelling of Flood Hazards in Urban Areas. ICHE'98, D-Cottbus.

TriPaD is a software that simulates the spreading of surface flows on triangulated irregular networks (TIN's). It allows for wet and dry domains, sub- and supercritical flow conditions, and the specification of variable bed topography.

The main features of TriPaD are:

- bed friction with Manning-Strickler formula
- open boundaries (without backwater effects)
- closed boundaries
- obstructions of bridges
- culvert flow

Inflows are considered as point sources defined at a location with a constant peak discharge (m3/s) and a duration of the event. Different flood sources can be overlayed. Further information on the equations and the calculation method can be found in [3].

### **2 How to use TriPaD**

#### **2.1 Preparing the TIN**

TriPaD runs on TIN data. The first task is to format the terrain data in such a way that it can be read by TriPaD. For this reason the following steps have to be made:

- 1. Prepare the raw data files in FLUVIZ's unstructured data format
	- if possible separate points and breaklines in different files
	- define the maximum distance between the points of breaklines (if necessary)
	- define breaklines as boundaries (if necessary)
- 2. Start FLUVIZ
- 3. File/Load and File/Add the terrain data
	- read breaklines first and the terrain points afterwards as points that occur twice are omitted
- use the Edit/Keep option to produce an overlay of the breaklines that makes orientation easier 4. Edit the data
- - cut points and breaklines (if necessary)
	- add new points and edges (if necessary)
	- define points as boundaries (if necessary)
- 5. Save the data in Node/Poly format for Triangle with the Export option.

6. Exit FLUVIZ

7. Do the triangulation of the DTM data (e.g. with the program Triangle or some other Delaunay triangulator). Using Triangle you type in the following options

triangle -cpe test

where 'triangle' is the name of the executable (be sure that the path is correct) and 'test' is the prefix of the .node and .poly files. If you already have defined the boundary points you choose

triangle -pe test

(see also [2] for more details of the different options). If Triangle is succesfull it produces several files that contain the information needed for TriPaD. These files all start with the prefix 'test.1' if the original files had the prefix 'test'. The results can be displayed with the program Showme that comes with the program Triangle. In FLUVIZ the nodes can be loaded and the TIN is displayed with the Map option.

#### **2.2 Simulation**

To perform a flood simulation start the program with

pad filename

where 'pad' is the name (incl. directory path) of the TriPaD executable and 'filename' is the name of the file with the data of the hydraulic model (discharge, boundary conditions etc.). For details of the file format see the Reference below). The input file must contain at least the prefix of the files where the DTM data is stored (ie. the .node, .edge, and .ele files) and the scenario definition (inflows and event branches).

TriPaD expects additional user input. The simulation is started clicking on the Compute button. The calculation mesh will be displayed. Clicking on the eXit button the run is started and the results will be displayed.For more efficient use TriPaD can also be driven in batch mode where all the scenarios definied on the input file will be simulated without additional user input.

#### **2.3 Results**

The results (depths, flow velocities etc.) of all scenarios are stored on a file named 'hazard.dat'. Clicking on the Analyse button in the main menu these different manipulations on these data can be performed e.g.

- hazard analysis showing hazard levels according to the federal office of water and geology
- intensity levels for predefined return periods
- etc.

For the data analysis load the input file again (not in batchmode!). Choose the Analyse/New option and choose the hazard.dat file where the scenarios are stored. Try out the different options you have, e.g.

- List: will list all scenarios that are stored on the file
- Alter: allows to alter the event attributes of the scenarios (e.g. event ID ,return period)
- Hazard: aggregates the scenarios and calculates the hazard values that can be displayed with the Show option in the main menu.
- Intensity: Calculates flow depths, velocities etc. for a given return period.

## **3 Input Reference**

The following keywords are used to specify the cross-section data.

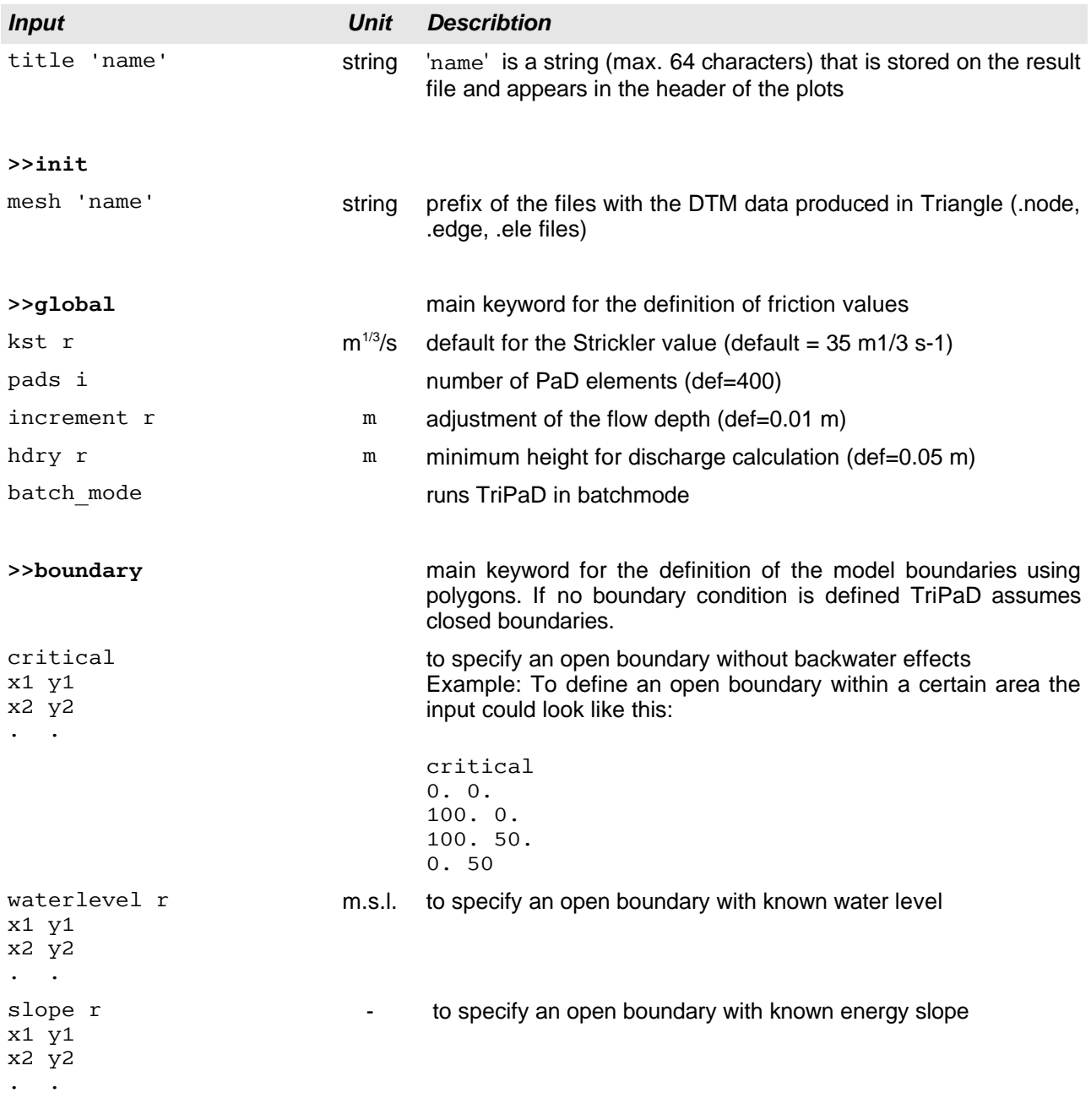

**>>polygon**

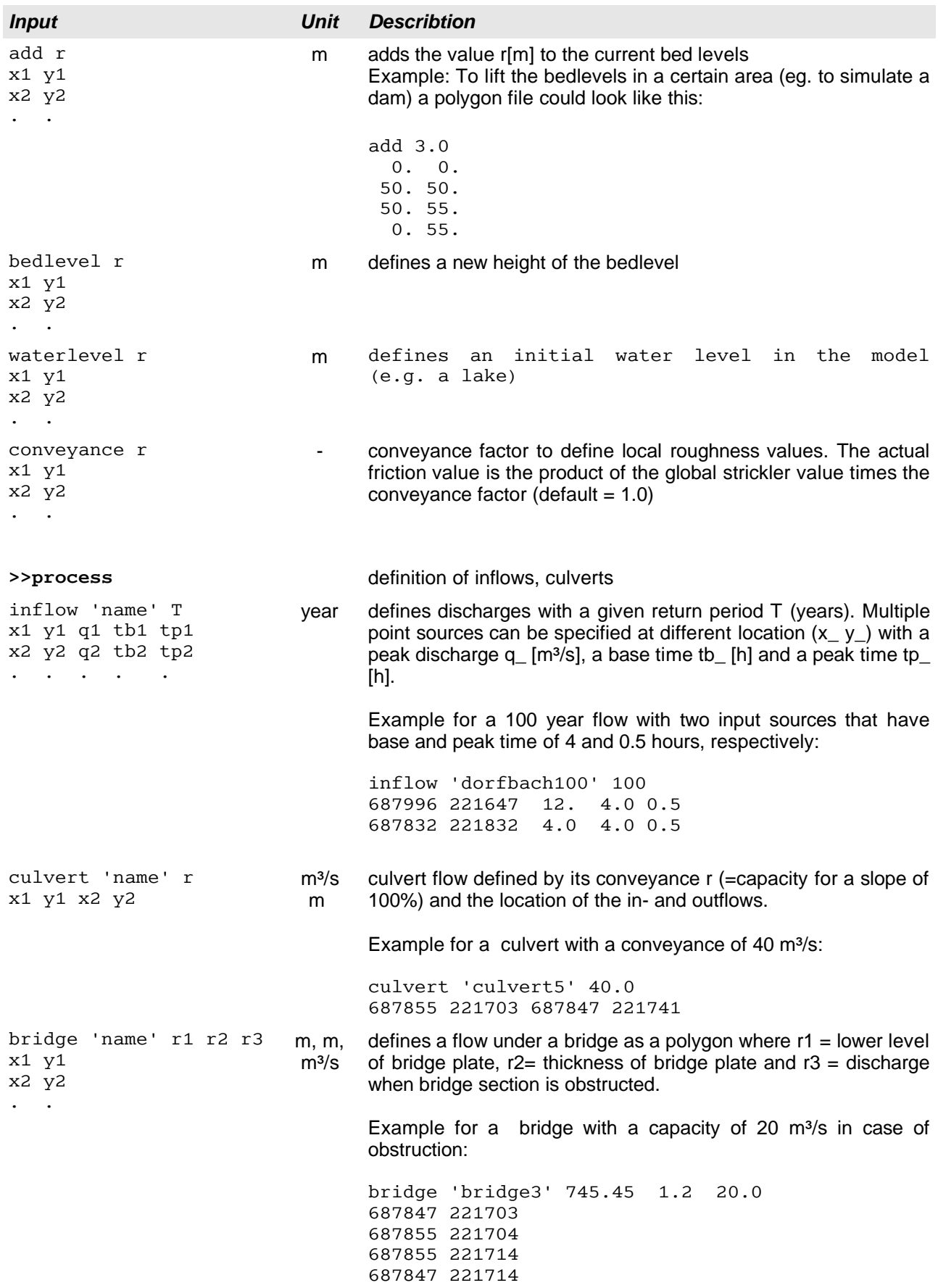

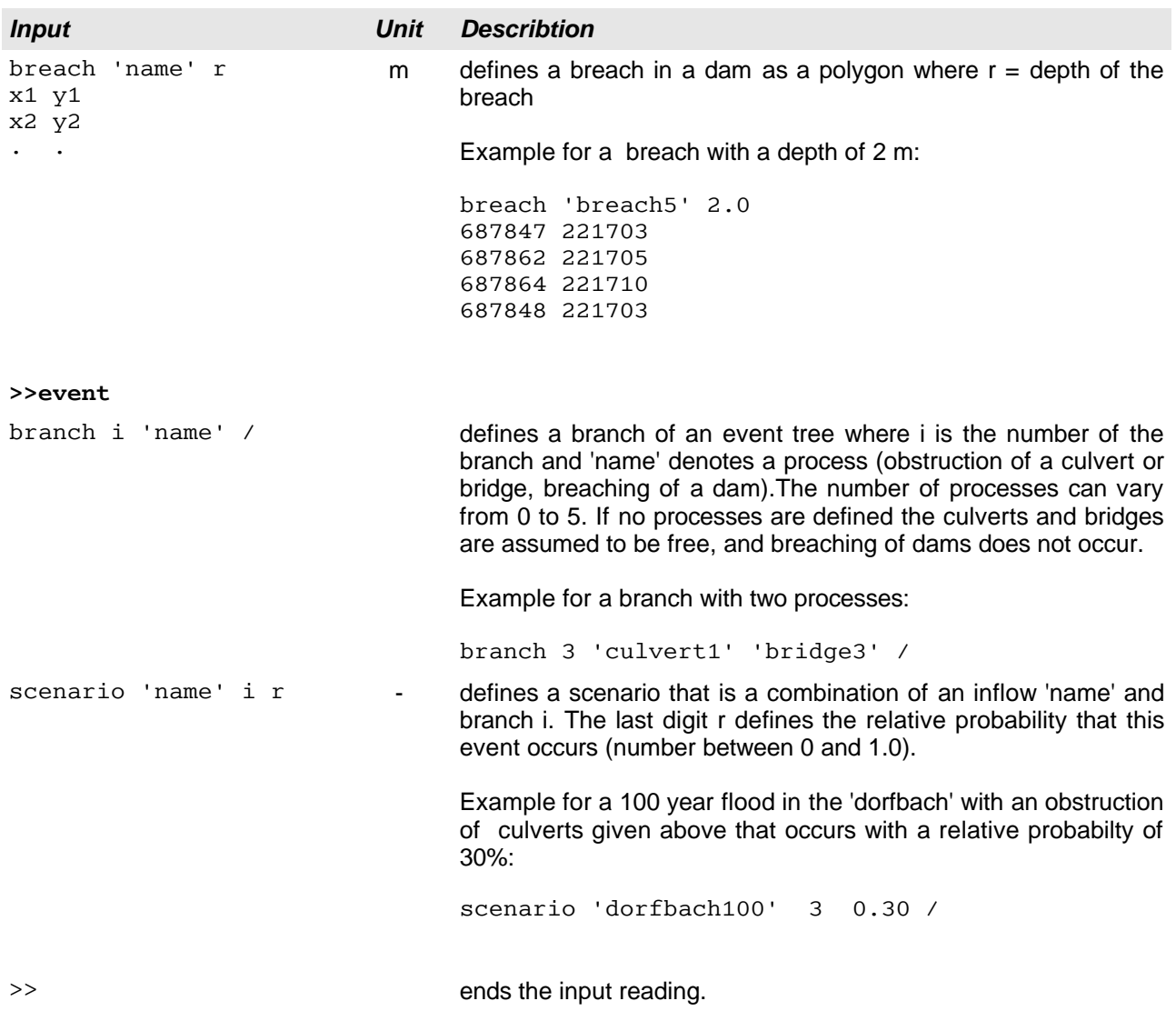